# 创建Block

千一网络 译

本文翻译自 http://www.popfly.ms/ 因译者水平有限,加之时间仓促,书中难免有误,敬请批评指正。

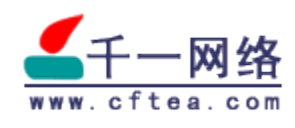

 $2007 - 12 - 3$ 

Version 1.8.1

# 创建Block

# 概览

在本指南中你可以学到如何在Popfly中创建一个Block。推荐你使用不同于Popfly的 开发环境创建你的Block, 因为Popfly的JavaScript编辑器目前还缺少某些功能, 比如语 法高亮。(运行于 Popfly)。我们推荐 Microsoft Visual Web Developer 2005 Express, 可以从http://msdn.microsoft.com/vstudio/express/vwd/免费下载。

一个Block是一个包含干单一JavaScript文件 (.is) 的中间件, 它驱动供用户代码调 用的方法,一个Block也可以用于资源存储,诸如XAML文件,图像等等。

一个Block可以作为外源服务,比如Web服务,或者它可以是一个简单的一个有用的 程序库, 比如: 一个给定了半径计算圆面积的程序。一个Block也可以作为显示层: 从其 它的Block读取数据并以有意义的形式显示,用户可以与之交互。在本指南中我们将使 用Soapbox (http://soapbox.msn.com/)作为我们创建一个Block的Web服务示例。

# JavaScript 类布局

一个用户可能用决定将许多Block用于一个网页中, 因此将你的 JavaScript 封装成一 个对象并且不要使用全局函数是很重要的, 使用 Silverlight 的事件钩子抛出的异常。你 可以按你的需要定义任意多个类,但是有一点你的对象需要的函数

规则 1: 创建类, 而不是脚本

每一个Block都需要有一个类定义,成员函数添加在这个类原型上。比如:

```
function SoapBoxClass(){
```
//一些代码

 $\mathcal{E}$ 

上面的代码声明了一个SoapBoxClass函数,该函数可以像下面一样通过修改原型来 讲行扩展。

# 函数

你想暴露给用户的函数应该在类原型中定义;通过在prototype中增加一个合适的匿 名函数来创建一个新入口来实现这一点。

比如:

```
SoapBoxClass.prototype.search = function (<parameter>) {
   //一些代码
```
 $\}$ :

以下是一个在全局名称空间中声明函数的示例, 在 Popfly 里这样做是一件糟糕的事 情。这是因为你无法控制哪些函数已经存在,同样地你的Block的行为也是不可预知的。

```
function degtorad(deg){
    return deg *(2 * \text{Math.PI}) / 360:
Ȗ
```
# 和Popfly交互

因为Block是一个中间件, 你应该在Popfly里面调用, 并和用户交互。

#### 从Web Server获取数据

许多控件都会从第三方获取数据,比如从一个网站。如果你从一个非Popfly域名的站 点获取数据, 浏览器安全沙盒将会提示用户权限或毫无提示地抛出一个异常。为了正常读 取, Popfly提供两个方法来让控件从任何服务器上获取数据: getXml和getText。

#### getXML-XML数据

 $\langle xm|Obiect \rangle$  = environment. GetXml $\langle \langle ur| \rangle$ 

<xmlObject>是HTTP响应读取和解析后的XML文档。 <url>是HTTP请求的URL, 格式如: http://blogs.msdn.com/coding4fun/rss.aspx? Tags=c4fnews。

比如:

var url = "http://soapbox.msn.com/rss.aspx?searchTerm="+searchTerm; var resultXML = environment.getXml(url);

getText-文本数据 <text> = environment.GetText(<url>)

<text>是http响应的body。

<url>是HTTP请求的URL,格式如: http://blogs.msdn.com/coding4fun/。

# 输出结果

结果可以以两种方式输出: 返回一个对象, 或以HTML的形式添加到输出页面。因 为Popfly就是从多个数据源获取数据并结合成"mashup", 所以我们更希望你写的所有 函数都返回一个对象。显示信息的Block不适用本建议要求。

# 返回对象

如果你想返回一个对象, 就需要类定义, 除非返回的是JavaScript内置对象, 比如一 个数组。要为每一个Block声明公共属性, 你可以使用this关键词动态地创建, 就像下面 说明的:

function SoapBoxVideo(title, link, pubDate, description, category, playURL, streaming URL, copyright, thumbnail URL, credits, to String HTML)

this. Title = title; this. Link  $=$  link; this.DatePublished = pubDate; this Description = description; this Category  $=$  category; this.ThumbnailURL = thumbnailURL; this.PlayURL =  $playURL;$ 

```
this Copyright = \text{copyright};
this.ThumbnailURL = thumbnailURL;
this Credits = credits:
this Copyright = copyright;
this. Streaming URL = streaming URL;
this. Description HTML = toStringHTML;\mathcal{E}
```
然后, getFeaturedVideos方法返回一个SoapBoxVideo对象数组, 如下:

```
SoapBoxVideo.prototype.getFeaturedVideos = function()var soapBoxVideoArray = newArray();
   soapBoxVideoArray[0] = new SoapBoxVideo( "Foo Bar");
   //一些代码
   return soapBoxVideoArray;
\};
```
#### toString()

尽管许多对象不应该直接输出HTML, Popfly也希望把结果显示在浏览器上。你返回 的所有对象应该实现一个toString函数, 它将返回一个HTML字符串来展现对象。

比如:

```
SoapBoxVideo. prototype. to String = function()var html = "";// if undefined the concated string will be "undefined" +if(this.Description)
    \{html += "<p>"+ this.Description +"</p>";
    \mathcal{E}return html;
\};
```
#### 异常&错误

一个通常的规则是: Block不能包含任何异常处理。较好的做法是告诉用户失败的信 息并退出,而不是让Block继续运行。只有在极少的情况下需要捕获异常。

如果你希望给出一条错误信息给用户,比如如果输入值无效,抛出一个字符串类型的 异常, 该字符串为你想要显示的信息。在所有可能的情况下避免使用alert()这样可恶的信 息。

# MetaData

除了JavaScript,每一个Block还需要一个XML文档来描述。这个XML文档用以描述 其它Block如何与这个Block进行交互, 哪些方法可以调用, 这些方法有哪些参数。文档用 以描述Block的相关内容: 关键词, 描述, 一些Logo。在这个开发工具(本文档随一个开 发工具同步发行。译者注)中包含了一个XML schema文件 (BlockSchema.xsd) 。它 包含了合法的XML结构定义,用以验证你写的XML。

这个XSD读起来有一点痛苦, As the XSD can be a bit of a pain to read there is a simple sample below that covers the basics.需要注意的是所有的值和XML节点都是

大小写敏感的, 因为确保写的时候要确保和你JavaScript中的大小写相同。

第一行是XML的头部,像下面一样进行标识:

 $\langle$ ?xml version="1.0" encoding="utf-8"?>

# Block节点

XML文档的最高级(根)元素是block节点, 它拥有一个class属性。

<br />block class="SoapBoxClass"> class-你的Block的类的JavaScript函数名称。

block节点下面有四个包含文字内容的子节点,它四个子节点之下不再包含节点。

## providerName节点

<providerName>SoapBox</providerName>

providerName应该是为本Block提供信息的服务商或公司的名称: 它不应该 是Block的作者。如果Block没有提供者,此时名称可以任意写(比如Block的作者)。

#### providerUrl节点

<providerUrl>http://soapbox.msn.com/</providerUrl>

providerUrl是提供者主页的绝对URL上面遵从相同的方针, 就是说: 如果你没有使 用任何第三方数据,它应该链接到你的主页,但是如果你使用了第三方数据你就应该链接 到他们的主页。

#### providerLogoUrl节点

<providerLogoUrl>/content/components/icons/soapBoxLogo.png</ providerLogoUrl>

providerLogoUrl应该是提供者Logo的绝对URL。这将显示在我们需要给予对数据提 供进行感谢的任何地方。如果你没有使用第三方数据, 使用你的Logo链接。

## blockIconUrl

<blockIconUrl>/content/components/icons/soapBox.png</blockIconUrl> blockIconUrl应该是一个16x16大小的Logo的绝对URL。这些图标将显示 在mashup编辑器的Block搜索菜单中。

block节点还有另外两个子节点: operations和objects。

## operations节点

operations节点包含operation节点,该节点包含每一个你希望被用户或其它Block调 用的函数;如果一个函数没有在此被包含它将不会显示在mashup编辑器中。你可以在你 的Block逻辑中使用任意多的函数,但是要控件哪一个函数用以暴露给用户。警告: (在 设计器中。译者注)用户不应该调用所有函数,除非是在编辑器中。

#### <operations>

该节点没有属性,并且唯一的应用是作为operation节点的父节点。

#### operation节点

你想通过设计器暴露给用户的每一个操作,都应该具有operation节点,该节点只有 一个属性: name。

<operation name="search">

name-该节点描述的JavaScript函数的名称。

operation节点有三个子节点: description、inputs和outputs。

#### description节点

该节点值用在编辑器中以显示人类可阅读的关于该操作或函数的描述,以便用户在调 用时知道什么是需要的。它应该以人类友好的方式来书写。

#### <description>

Search SoapBox to find videos that you want to watch. </description>

#### inputs节点

inputs节点是每个input节点的父节点。每一个input应该直接映射到operation节点 中描述的函数的参数上。input节点出现的顺序必须和JavaScript函数中参数的顺序相一 致。

<inputs>

#### input节点

input节点有三个属性 (name、required和type) 和三个子节点 : description、defaultValue和constraints。所有的属性和子节点都是必须的, 但可以 是空值。

<input name="searchTerm" required="true" type="string">

name-JavaScript参数名称。

required-参数是否是必须的,允许值为true和false。 type-期望值的类型(参见MetaData类型系统)。

#### description节点

description节点使用人类的方式来描述输入值。

<description>The term to search on.</description>

#### defaultValue节点

defaultValue节点应该包含一个可以让你的Block工作的值。当用户拖拽一 个Block到设计界面时, 编辑器将会把该默认值放在输入框中。这样用户可以预览你 的Block并得到结果一用户将推测这个Block如何工作。

<defaultValue>comedy</defaultValue>

#### constraints节点

constraints节点的使用情况是: 当你希望限制输入值时。比如, 你可能希望限制用户 只能输入州的名称。

outputs节点

outputs节点是output节点的父节点,子节点只能是一个output。该节点呈 现operation节点描述的函数的返回值。

#### <outputs>

#### output节点

output节点描述函数的返回值类型。output节点具有三个属性,没有子节点。

<output isArray="true" type="custom" object="SoapBoxVideo" />

isArray-函数是否返回一个数组, 如果是, 则值为true, 否则为false。 type-期望的值类型(参见MetaData类型系统), 如果你使用的是custom类型, 还应该 具有相应的object节点, object节点的名称应该和这里的object属性值匹配。 object-如果你希望返回一个自定义对象,该值为自定义对象的名称。同时需要 在object节点中描述自定义对象。

#### objects节点

block节点的最后一个子节点是objects, 该节点是所有object节点的父节点。每一 个object节点描述了一个你在JavaScript中使用的自定义类。这允许编辑器指出如何 将block整合在一起,并提供给用户关于你使用的JavaScript类的更多信息。objects节点 没有属性,并且只有名称为object的子节点。

#### obiect节点

object节点只有一个属性: name, 具有名称为field的子节点用以表示JavaScript类 的每一个属性。

<object name="SoapBoxVideo">

name-该object节点要呈现的JavaScript类的名称。

#### field节点

field节点呈现JavaScript类的属性。理论上,每一个属性都应该在此呈现,除非你想 要隐藏起来不让用户看到。该节点具有三个属性没有子节点。

<field name="Title" type="title" isArray="false" /> name-该field节点要呈现的JavaScript属性的名称。 type-期望的值类型(参见MetaData类型系统), 如果你使用类型的话。 isArray-该属性是否是数组, 如果是, 该属性值为true, 否则为false。

# MetaData类型系统

JavaScript是一个弱类型的语言,很少像你见过的C#或者Java语言一样需要类型。 这给程序员巨大的处理弹性,但是这使得推断出给出的变量的潜在结构成了一件困难的事 。Popfly想要帮助用户更容易地创建出mashup, 这就需要给出的变量的结构以及使用的 意图。比如,一个Block可能返回一个链接到图像的URL; 在JavaScript中,这些URL应 该是字符串。Popfly并不需要知道这些是URL, 而需要知道这是指向图像的URL。这种情 況下Popfly可以推荐用户使用一个图像显示Block来整合Block。这个工具中附加了一个类 型系统的XML Schema定义 (XSD), 它包含了所有的有效类型。以下是其中的一部分 , 包含了描述。

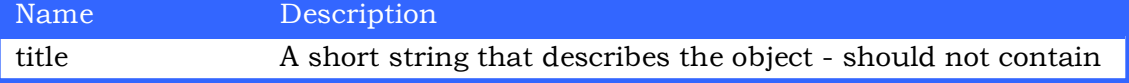

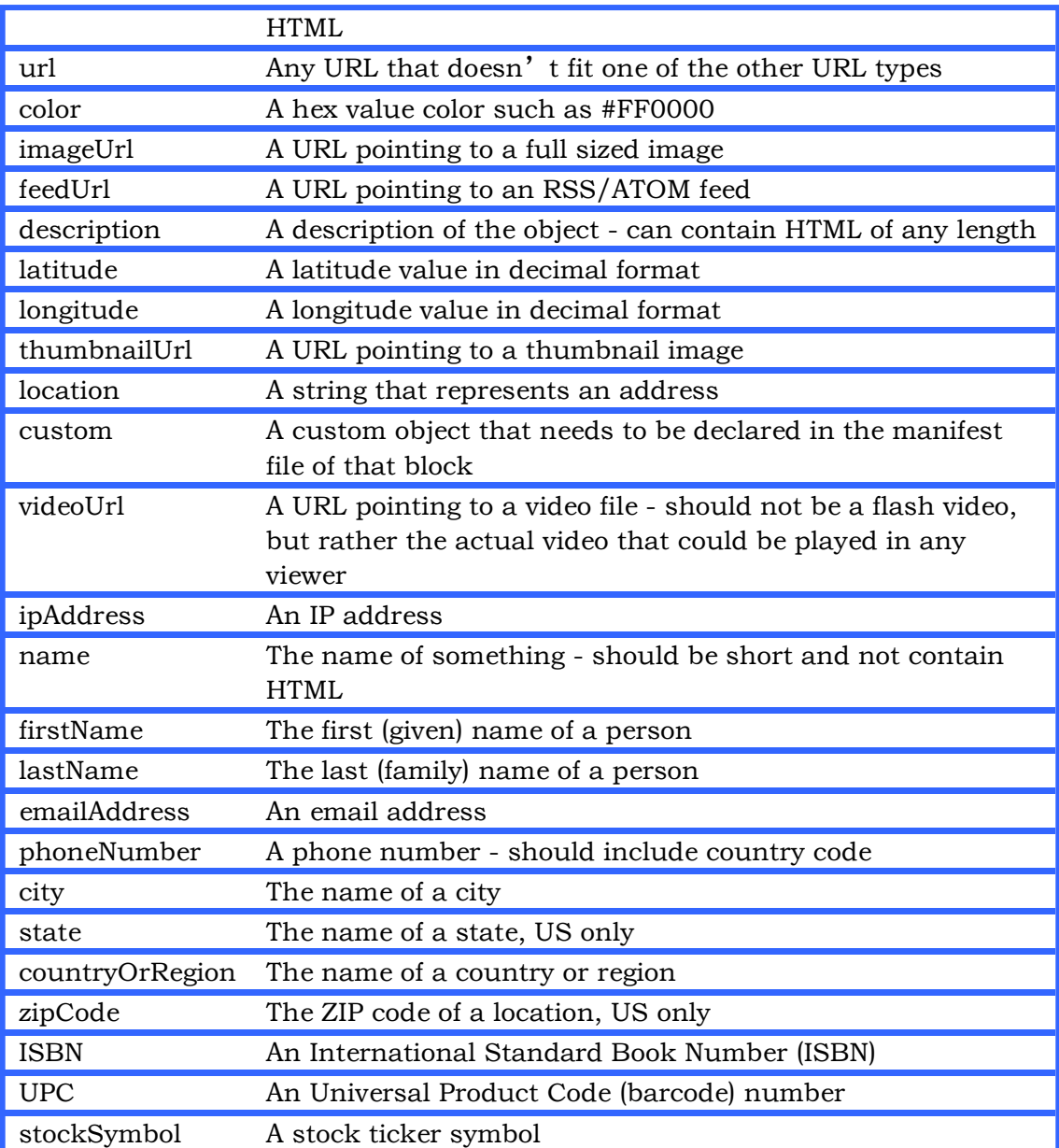

# 测试Block

要测试Block, 你需要将其放在Popfly上, 要这样做请参照下面的步骤。

1) 在Popfly网站上, 登录后的首页上, 单击"My Page"。

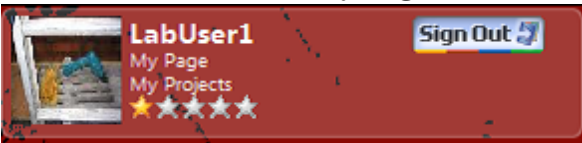

2) 在左边的手动导航菜单上, 选择"Create a Block"。

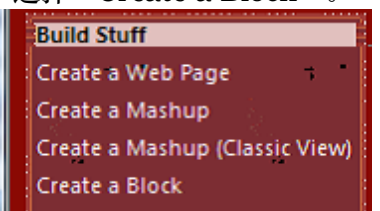

3) 在Block编辑器上, 你需要粘贴你的JavaScript代码和你的XML meta数据。第一个 选中的标签是"Block Description"标签: 这里放是XML主体数据的地方。

**Block Description** Block Code

在文本框空白区域粘贴你为Block写的XML,该XML应该和上面的MetaData一节的 定义匹配。

4) 下一步, 你需要在第二个标签"Block Code"中粘贴你的Block的JavaScript代码。

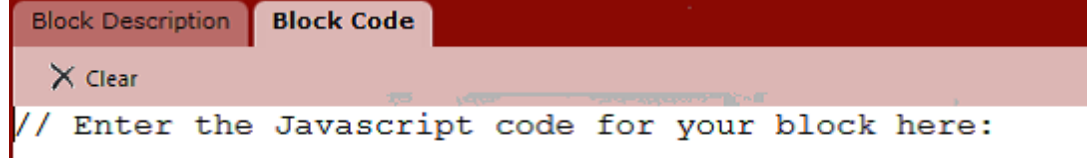

在文本框空白区域粘贴你的Block的JavaScript: 去除所有的调试代码, 一旦这 个Block被共享这些代码便可能会被其它用户所执行, 此时出现这些调试代码是不合适的  $\circ$ 

5) 现在, 你要做的是保存你的工程。不要忘了使用一个有意义的名字, 该名字在Block搜 索菜单中会被所有用户看到。

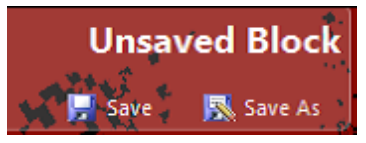

6) 为了让其它用户使用你的Block, 你需要共享它, 要这样做请跳转到你的"My Projects"页面。

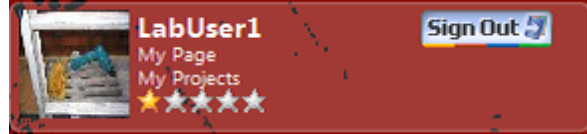

7) 在你的"My Projects"页面上, 定位到你保存的Block, 单击"Share"链接。

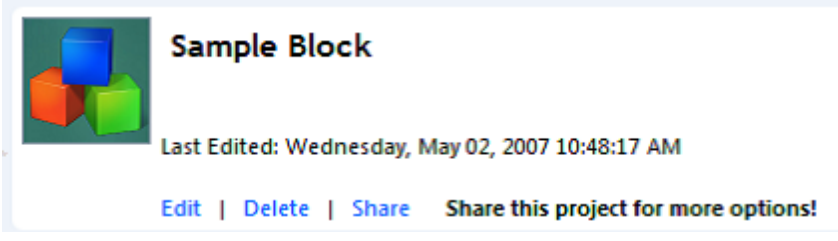

8) 一旦共享, 你就可以在mashup编辑器的"Blocks"区域看到你共享的Block。

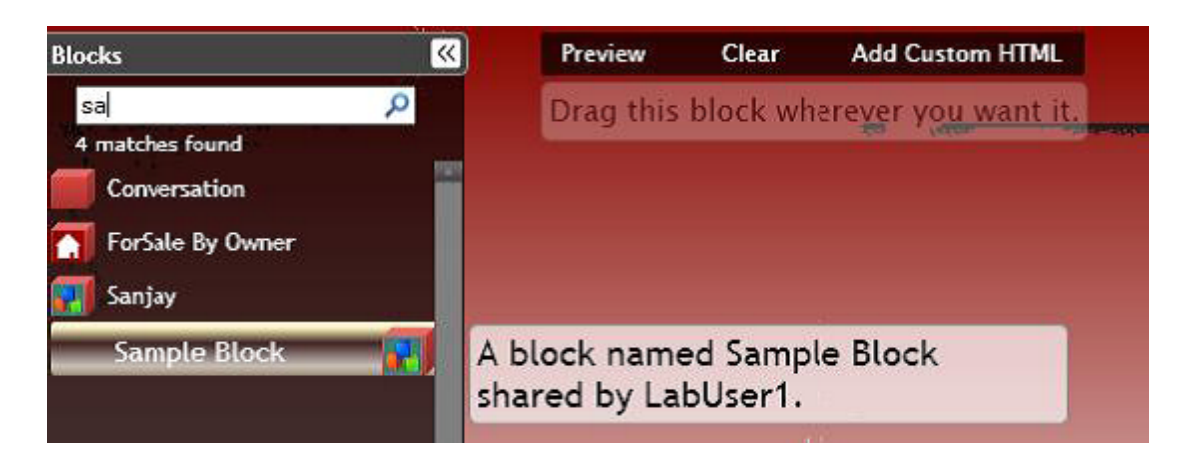

9) 就像运行其它Block一样, 运行你的Block。

# 辅助方法

为了让开发生活更轻松一点, 为了让跨浏览器支持更简洁一点, 每一个Block将通 过Microsoft AJAX Library来访问暴露的方法。关于此库的更多信息请参见: http:// ajax.asp.net/docs/ClientReference/default.aspx, 它包含JavaScript数组扩 展和新添加的对象如string builder。

# Popfly 扩展

除了Microsoft AJAX Library之外, Popfly为IE和FireFox实现了一系列方法。

SelectSingleNode(<element>)

选择在XML节点对象和文档中第一个匹配<element>的元素。

# 心得和提示

- 保持较少的函数。如果你的控件只做一件事倒好, 如果它做十件不同的事, 所有的都 暴露给用户, 那么我们需要谈谈。
- 你的代码将会被以明文的方式下载, 所有的注释和源代码都会轻易被访问, 如果你有  $\bullet$ 任何不希望被拷贝的那么不要将其包含在里面。请遵守: 保持清洁。
- JavaScript不支持纯种。耗时长的操作将会让浏览器在一定时间内无法响应, 如果程  $\bullet$ 序不终止将会让浏览器"死掉"。
- 公用方法应该简单易懂,并且对垃圾输入有容错的功能。我们的目标用户可能不是专  $\bullet$ 业的开发者也可能是专业的开发者,越简单越好,在这里对复杂的控件代码可是没有 奖励的。
- 不要试图创建你自己的HTTP对象来连接到第三方Web服务,那是非常不明智的。
- 你看到的那些cookie不是你自己的,不要使用它们。你的Block将在一个沙盒环境中 执行, 最初对你的代码来说将会有cookie, 但那里你不会访问到任何重要的cookie。 即使你可以偷取它或者使它无效,也不要这么做,这不会威胁服务和用户,这只是错 误的不好友的做法。
- 跨浏览器支持是你的朋友。我们喜欢Firefox (2.0+), 也希望我们的产品在上面运行 得很好。不要使用IE独有的方法。话又说回来,一些方法太难以让人抵抗,比 如selectSingleNode, 因此我们在Firefox里也实现该方法。如果你使 用getElementsByTags也很好。相反也是同样道理, 请避免使用IE 6+不支持的方法 和对象。
- 你的Block代码必须是整个地没有压缩地存储在单一的.is文件中。资源可以被链接,  $\bullet$ 你可以使用任意多的类,只要你想,但是只能有一个文件。
- 警报不是最好的调试器。如果你使用alert()来调试, 你应该考虑使用Firebug, 使 用Venkman或Visual Studio来代替。关于这些工具的更多信息可以在"你可以随手 找到的一些工具"一节找到。
- 在Firefox的XML节点元素中没有.text, 使用.firstChild.nodeValue代替。
- 不要使用()来索引一个数组, 使用[]代替, 比如:

var someNumbers =  $new$  Array();

someNumbers(0) = 1; //不好, IE 中可以正常工作, 其它浏览器则不。 someNumbers[0] = 1;  $//$  很好

# 关于Firefox的说明

当我们说我们喜欢Firefox时,我们是真心的。我们为摆脱坏习惯付出了许多努力,但 我们仍没有摆脱坏习惯, 我们不想重蹈这些坏习惯, 你应该真心希望让你 的Block在Firefox 1.5+和IE 6+中都能正常工作, 至少应该在FF 2.0和IE 7.0中能够正常 工作。要实现这点,记住下面的……

我们已经在辅助方法中概述一些在两个浏览器中均实现了的方法。

# 你可以随手找到的一些工具

# 针对 Firefox

Firebug-随时带上它,不要想着不使用它而写一行JavaScript。

http://www.getfirebug.com/

http://www.getfirebug.com/docs.html

Firebug是网站开发者工具中的瑞士军刀。它可以用来对任何DOM元素进行观察和报 警, 你可以在不工作时发现变化。它也可以轻易截取所有从你浏览器接收或发出的网络流 量, 你可以看到来自第三方Web调用的数据是否是你希望的。它也拥有轻便 的JavaScript错误控制台调试器11, 如果你希望中断JavaScript运行添加关键 词debugger, Firebug将会在那一行中断。

网站 (http://www.getfirebug.com/docs.html) 上有一些关于如何最好地使 用Firebug的指南和视频。只有一个警告: 在Firebug中使用特定的关键词 如debugger和console将会导致在其它浏览器中运行错误,因此在你完成之后请确认已 经把这些关键词删除。

# 针对Internet Explorer

DevToolbar

http://www.microsoft.com/downloads/details.aspx? FamilyID=e59c3964-672d-4511-bb3e-2d5e1db91038&displaylang=en

在设计阶段针对DOM元素观察和报警比较有用,该工具也用在JavaScript Block创 建时, 尤其是具有可视界面的。

## **HTTPWatch**

http://www.httpwatch.com/

HTTPWatch让你监视所有从你浏览器接收或发出的网络流量,你可以看到来自第三 方Web调用的数据是否是你希望的。试用版的不幸是其内容预览器只能查看部分站点而不 是所有站点。

Fiddler (请参见http://www.cftea.com/c/2007/08/ Y4OW6ZTWLPZPO5RE.asp。译者注) http://www.fiddlertool.com/fiddler/

如果你没有HTTPWatch的license, Fiddler是你截取和观察所有HTTP流量的杰出工 具。你也可以使用NetMon,这是一款针对普通网络流量的调试工具。

# 对所有人

理论上,为了正常地测试你的Block,你需要一个网站,本地或远程的。当然,为每 一个人设置一个站点是不现实的, 因此, 作为替代我们提供了一个运行干Visual Studio的测试工具,用它可以创建一个Web服务。如果你不愿意使用Visual Studio, 希 望使用你自己的编辑器, 你仍然可以通过打开工程使用它来建立一个站点, 然后运行它, 然后利用它给出的本地地址浏览。你对文件所做的任何直接改动,都会直接反应出来,因 为你不需要返回到工程中。

# **Visual Studio**

对web开发者来说, 这是强有力的工具, 它在JavaScript方面有一些轻便的特性: 语 法高亮和调试。尽管如此,调试工作只在IE中进行,你还需要添加正确的IE进程以实现断 点操作,如下:

1) 在Visual Studio中给你的JavaScript插入断点是很普遍的, 在希望设置断点的行

按F9或在左边距栏的地方单击左键。

- 2) 运行 (F5) 工程或从浏览器浏览网页, 不过请注意, 浏览一个本地文件暗示着受安全 权限限制,至于限制哪些能做取决于你的浏览器。
- 3) 然后到Tools->Attach to Process

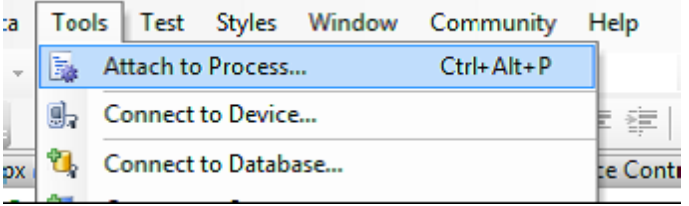

4) 标明IE进程正在处理你的JavaScript, 就是指当前正在展示你的测试网页的进程, 然 后Attach

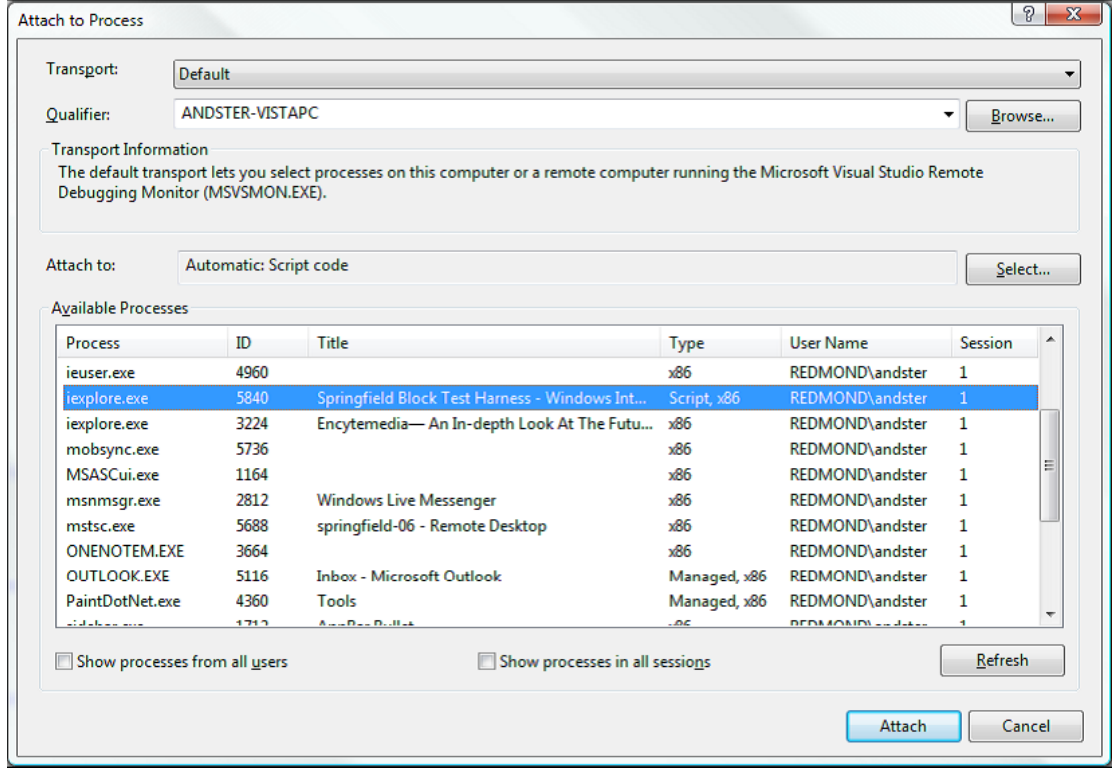

5) 现在, 你可以运行你的脚本并处理断点, IE将会停止, 你可以切回到Visual Studio中 使用调试窗口, 你也可以这样处理其它语言。